# **django-smartspaceless Documentation** *Release 0.1*

**Richard Cornish**

**Aug 30, 2017**

### **Contents**

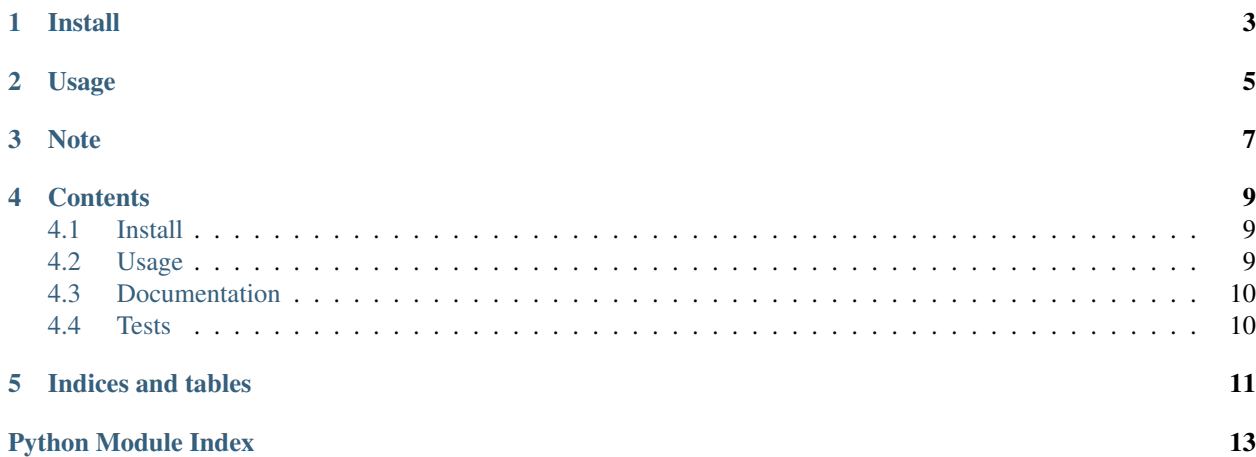

<span id="page-4-1"></span><span id="page-4-0"></span>Django Smart Spaceless is a [Django](https://www.djangoproject.com/) [template tag](https://docs.djangoproject.com/en/1.11/howto/custom-template-tags/) application for minifying block-level HTML elements only.

It's just like [spaceless](https://docs.djangoproject.com/en/1.11/ref/templates/builtins/#spaceless), but preserves white space between inline HTML elements. Useful for HTML where spaces directly between <a>, <strong>, and other inline elements is likely desired to be preserved. Packages the [django](https://github.com/cobrateam/django-htmlmin)[htmlmin](https://github.com/cobrateam/django-htmlmin) project to be used as a template tag.

- [Package distribution](https://pypi.python.org/pypi/django-smartspaceless)
- [Code repository](https://github.com/richardcornish/django-smartspaceless)
- [Documentation](https://django-smartspaceless.readthedocs.io/)
- [Tests](https://travis-ci.org/richardcornish/django-smartspaceless)

Install

<span id="page-6-0"></span>\$ pip install django-smartspaceless

Add to settings.py.

```
INSTALLED_APPS = [
    # ...
    'smartspaceless',
\mathbf{I}
```
### Usage

```
{% load smartspaceless_tags %}
{% smartspaceless %}
<p><a href="#">Link 1</a></p>
<p><a href="#">Link 2</a> <a href="#">Link 3</a></p>
{% endsmartspaceless %}
```
Result:

<**p**><**a** href="#">Link 1</**a**></**p**><**p**><**a** href="#">Link 2</**a**> <**a** href="#">Link 3</**a**></**p**>

The space between <a href="#">Link 2</a> and <a href="#">Link 3</a> is preserved. Removing that space would be bad.

Note

<span id="page-10-0"></span>Please note that [django-htmlmin](https://github.com/cobrateam/django-htmlmin) by default uses the [html5lib](https://github.com/html5lib/html5lib-python) parser, which prepends possibly missing <html><head></head><br/>body> and appends possibly missing </body></html> tags in an effort to create valid HTML. The template tag changes this default behavior to use [html.parser,](https://www.crummy.com/software/BeautifulSoup/bs4/doc/#installing-a-parser) the HTML parser in Python's standard library, which does not alter HTML fragments.

#### **Contents**

### <span id="page-12-1"></span><span id="page-12-0"></span>**Install**

Install with the [pip](https://pip.pypa.io/en/stable/) package manager.

```
$ mkvirtualenv myvenv -p python3
$ pip install django
$ pip install django-smartspaceless
```
After [creating a project,](https://docs.djangoproject.com/en/1.11/intro/tutorial01/) add smartspaceless to INSTALLED\_APPS in settings.py.

```
INSTALLED_APPS = [
    # ...
    'smartspaceless',
]
```
Remember to update your requirements.txt file. In your project directory:

\$ pip freeze > requirements.txt

#### <span id="page-12-2"></span>**Usage**

Load the template tag in a template. Run the tag with an opening and closing tag.

```
{% extends "base.html" %}
{% load smartspaceless_tags %}
{% block content %}
   {% smartspaceless %}
   <p><a href="#">Link 1</a></p>
```

```
<p><a href="#">Link 2</a> <a href="#">Link 3</a></p>
{% endsmartspaceless %}
```
{% **endblock** %}

Result:

```
<p><a href="#">Link 1</a></p><p><a href="#">Link 2</a> <a href="#">Link 3</a></p>
```
#### <span id="page-13-0"></span>**Documentation**

[Full documentation](https://django-smartspaceless.readthedocs.io/) is available online.

However, you can also build the documentation from source. Enter your [virtual environment.](https://virtualenv.pypa.io/)

\$ workon myvenv

Clone the code repository.

```
$ git clone git@github.com:richardcornish/django-smartspaceless.git
$ cd django-smartspaceless/
```
Install [Sphinx,](http://www.sphinx-doc.org/) [sphinx-autobuild](https://pypi.python.org/pypi/sphinx-autobuild), and [sphinx\\_rtd\\_theme](https://pypi.python.org/pypi/sphinx_rtd_theme).

```
$ pip install sphinx sphinx-autobuild sphinx_rtd_theme
```
#### Create an HTML build.

```
$ (cd docs/ && make html)
```
Or use sphinx-autobuild to watch for live changes.

```
$ sphinx-autobuild docs/ docs/_build_html
```
Open [127.0.0.1:8000.](http://127.0.0.1:8000)

#### <span id="page-13-1"></span>**Tests**

[Continuous integration test results](https://travis-ci.org/richardcornish/django-smartspaceless) are available online.

However, you can also test the source code.

```
$ workon myvenv
$ django-admin test smartspaceless.tests --settings="smartspaceless.tests.settings"
Creating test database for alias 'default'...
..........
----------------------------------------------------------------------
Ran 10 tests in 0.713s
OK
Destroying test database for alias 'default'...
```
A bundled settings file allows you to test the code without even creating a Django project.

Indices and tables

- <span id="page-14-0"></span>• genindex
- modindex
- search

Python Module Index

<span id="page-16-0"></span> $\mathsf{s}$ 

smartspaceless, 1

### Index

### $\mathsf S$

smartspaceless (module), 1